# УПУТСТВО ЗА ПРЕТРАГУ БАЗЕ ЗНАЊА КОНКУРСА "КРЕАТИВНА ШКОЛА"

База знања конкурса "Креативна школа" постављена је на адреси: <https://kreativnaskola.zuov.gov.rs/>

# ПРЕТРАГА БАЗЕ

Уколико желите да претражите базу по предмету и врсти школе потребно је да урадите следеће:

1. кликните на једну од понуђених категорија (ОШ 1-4. разред, ОШ 5-8. разред, СШ општеобразовни предмети, СШ стручни предмети или награђени радови)

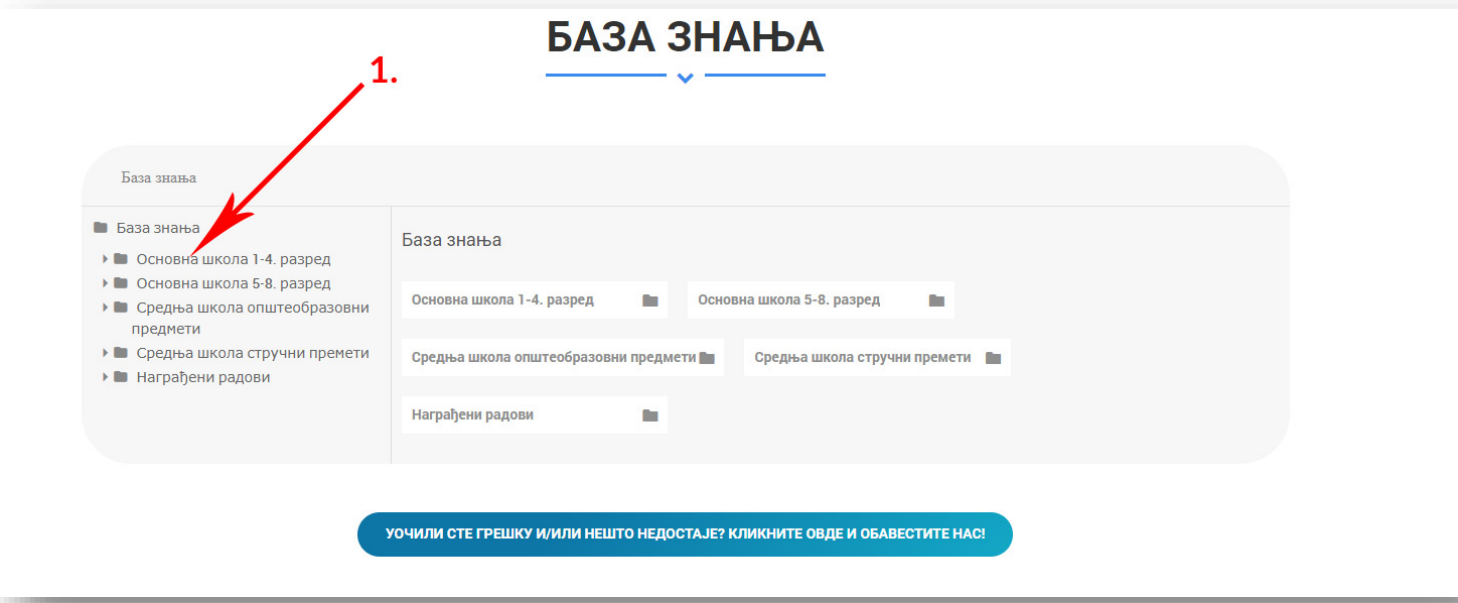

#### 2. Изаберете предмет који желите

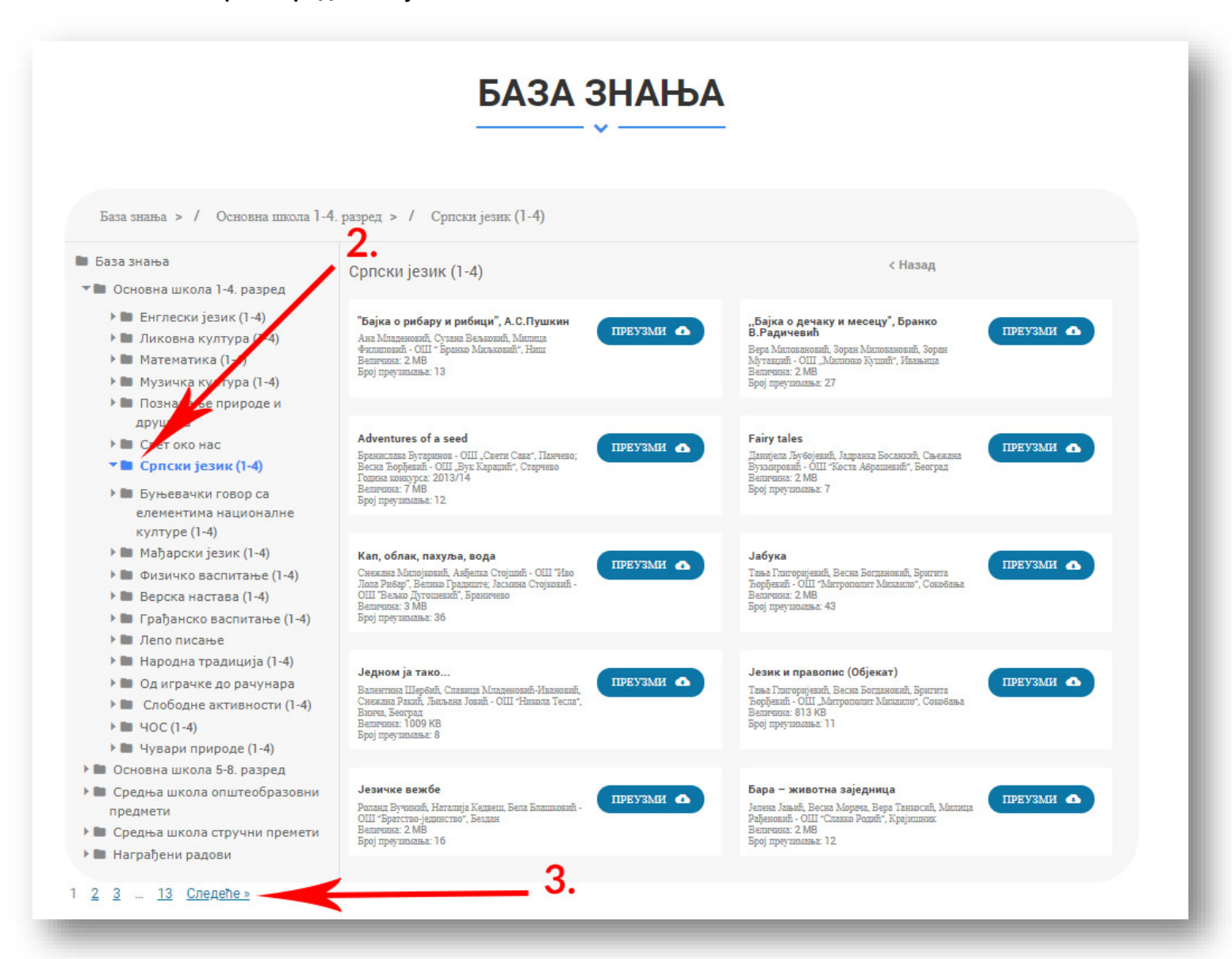

У прозору са десне стране појавиће вам се првих 10 радова.

3. Да бисте прешли на следећу страну, кликните на број стране (или на линк "Следеће" који се налази десно од бројева страна).

Уколико приметите неку грешку у називу/опису одређеног рада, или ако неки рад недостаје у Бази знања, кликните на следеће дугме дугме и обавестите нас (дугме се налази испод прозора базе):

УОЧИЛИ СТЕ ГРЕШКУ И/ИЛИ НЕШТО НЕДОСТАЈЕ? КЛИКНИТЕ ОВДЕ И ОБАВЕСТИТЕ НАС!

### ПРЕУЗИМАЊЕ РАДОВА

Да преузмете конкретан рад из "Базе знања" и сачувате га на вашем локалном рачунару, кликните на дугме "преузми" (налази се десно он назива рада). Датотека са изабраним радом ће се сачувати на вашем рачунару.

### ПРЕТРАГА ПРИМЕРА ПО КЉУЧНИМ РЕЧИМА

Уколико базу желите да претражите по кључним речима, потребно је да: 1. упишете кључну реч у за то предвиђено поље и 2. кликнете дугме приказано на слици испод:

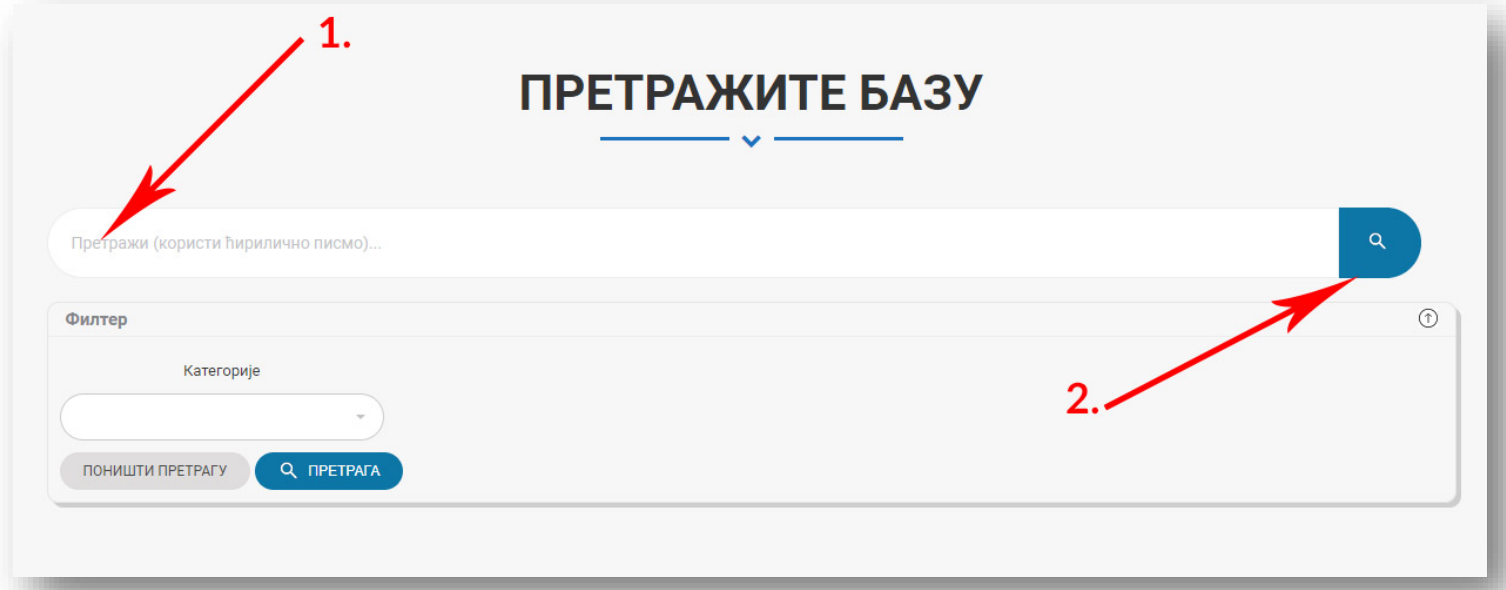

Кључну реч морате уписати на ћириличном писму (осим ако базу претражујете по називу рада, а назив је на страном језику – латиници).

Кључне речи могу бити: назив или део назива рада, имена аутора, школа аутора.

## ФИЛТЕР ПРЕТРАГЕ

Ако желите да претражите базу радова по кључној речи, али у оквиру одређеног предмета, потребно је да 1. упише кључну реч коју тражите, 2. изаберете категорију (предмет) и 3. кликнете на дугме "претрага":

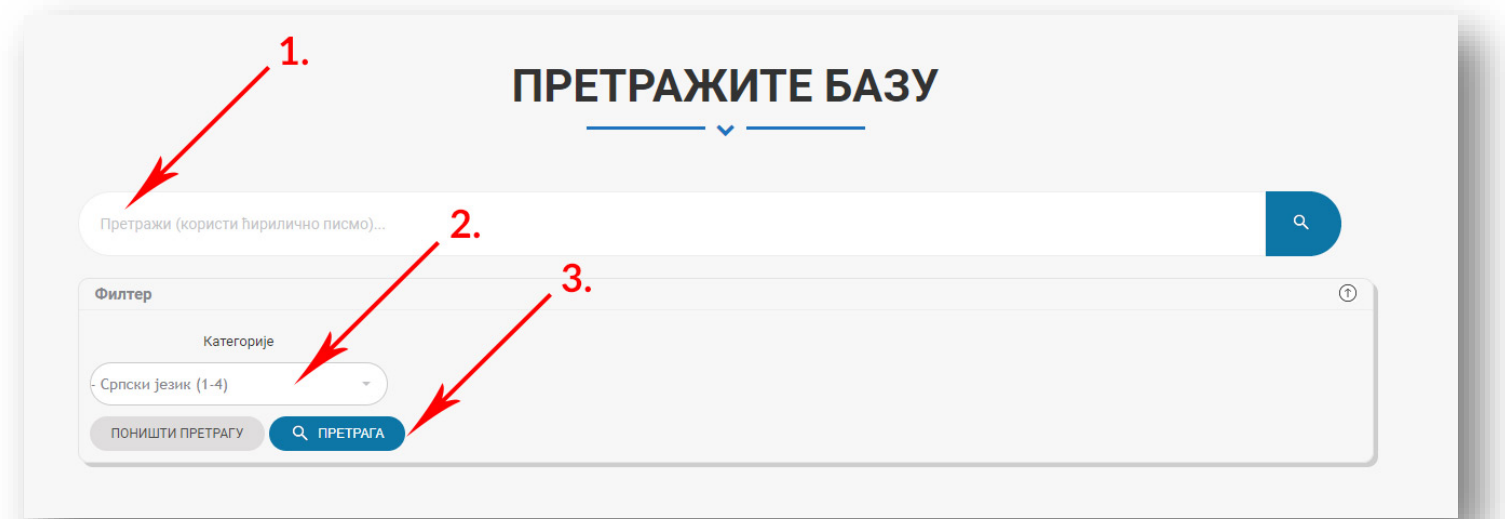